**IKHR** Indian Council of Historical Research

**ICHR Junior Research Fellowships (JRF), 2022-2023**

# **General Conditions**

Candidates are required to go through the Instructions given bellow carefully in order to apply forand complete the Online Registration for the ICHR Junior Research Fellowships Exams -2022-2023.

- 1. All JRF applicants should apply through proper channel (Recommended by the Research Supervisor and Forwarded by the Head of the Department/Centre/Principal). Besides the Hall-tickets the candidates are required to produce their photo ID card authenticated by their respective Universities.
- **2. Indian Council of Historical Research reserves the right:**
	- a. To fix criteria for screening the applications of the candidates for their suitability to take examination;
	- b. To decrease the number of fellowships on its own discretion.
	- c. Not to award any of the advertised fellowships.
- **3. Application of Reservation rules in the award of Fellowships is subject to certain clarifications to be received from the Ministry of Education, Govt. of India.**
- **4.** Applications for JRF should be submitted along with non-refundable fee of **Rs.500/-** through online payment. **(Any deviation from the prescribed mode of payment will not be acceptable.)**
- **5. Incomplete applications as well as the applications received after the prescribed date will be rejected.**
- 6. **Online submission of application is mandatory and can be done via ICHR website** (www.ichr.ac.in).

### **Important**

- Candidates can apply for the ICHR junior Research Fellowships Exams -2022-2023 only **"Online"**
- $\checkmark$  Online submission of Application Form may be made by accessing Official website <http://ichr.ac.in/>
- $\checkmark$  Candidate must save or note down Registration / Enrolment No. in safe Place carefully for future reference.
- Candidate can pay Application fee through "**Online Mode**" only (i.e. Debit Card / Credit card / Net banking)
- $\checkmark$  Application fee once paid will not be refunded (full or partial) under any circumstances.
- $\checkmark$  The candidates are advised to retain the same mobile number and email-id in use, which they have furnished at the time of registration because important information may be given to the candidates through SMS or e-mail.

### **Note: Applicants are advised to read carefully the 'Guidelines for ICHR Fellowship: Funding Rules, Terms and Conditions' before applying and ensure their candidature for the fellowship applying.**

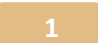

# **Instructions for filling the Online Registration Form**

#### **Prerequisites**

Before filling up the application form the candidate should have Scanned Copy of the following:

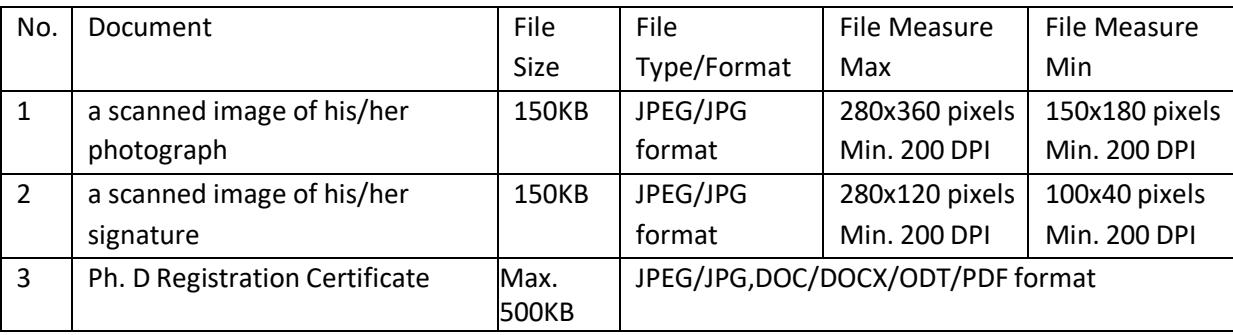

These scanned images are to be uploaded during the submission of Main Registration.

#### **How to Register**

Register yourself on visiting websit[e http://ichr.ac.in/](http://ichr.ac.in/)

There are two stages for registration:

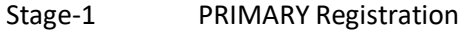

Stage-2 MAIN Registration

1. Candidates can apply for JRF fellowship, with single unique Email ID and check his/her form status on home page.

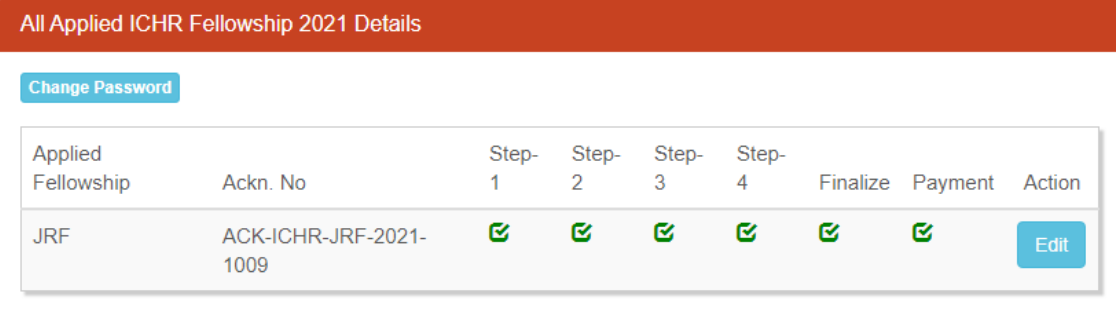

2. Payment of Application Fee may be made for applied and selected fellowship and Payable amount will be calculated category wise, (General Category, Rs. 500 only per fellowship and SC/ST Category, exempted, or as per latest ICHR guidelines) automatically for the applied Fellowship(s).

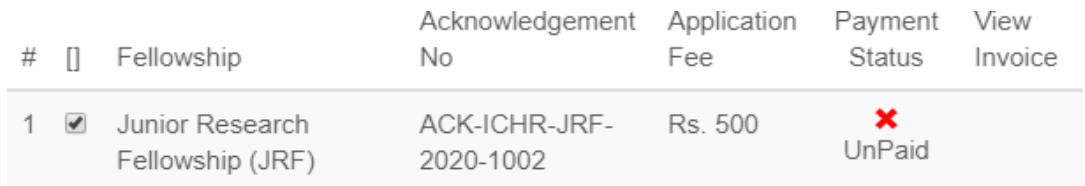

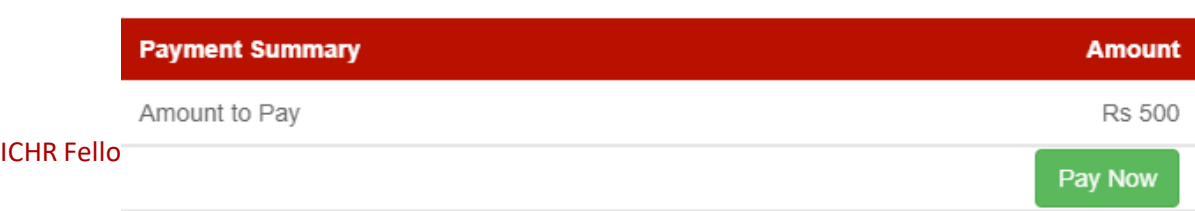

# **ICHR Fellowship Exam: Primary Registration**

For New User (if you have not registered before with ICHR Junior Research Fellowship (JRF) Exams-2021- 2022):

- 1. Visit website <http://ichr.ac.in/>
- 2. Click on New [User Click](http://ichr.examadmitcard.co.in/Register.aspx) Here
- 3. Fill in the details:

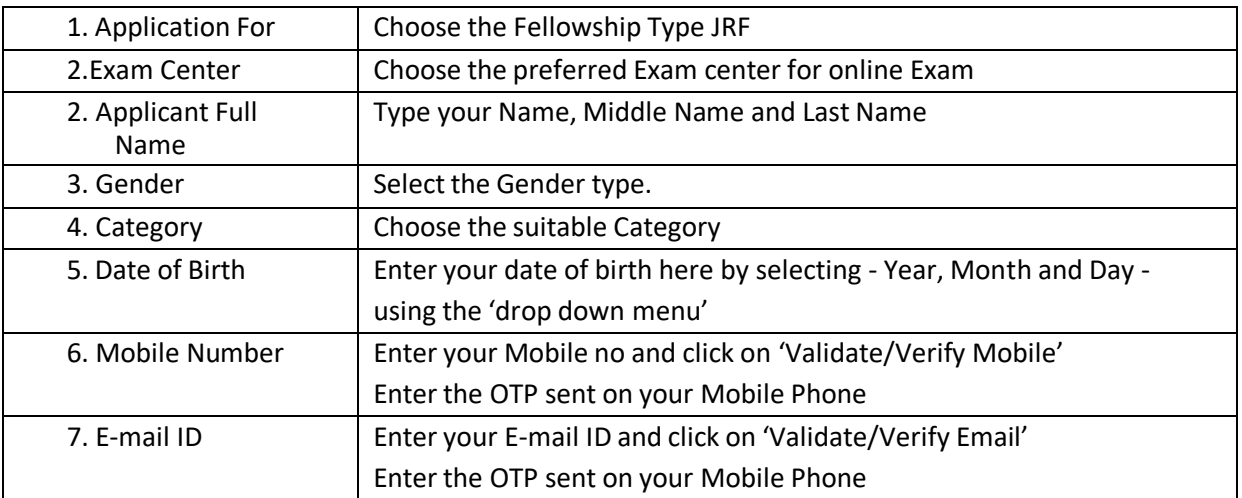

You will get a confirmation notification message from ICHR Fellowship Exams – 2020-2021, regardingthe successful completion of your Primary Registration on your registered Email and Mobile phone, with details of your User ID and password credentials, to proceed to the Main Registration.

# **ICHR Fellowship Exam: Main Registration**

[Login](http://ichr.examadmitcard.co.in/Login.aspx) to proceed next and complete the Main Registration.

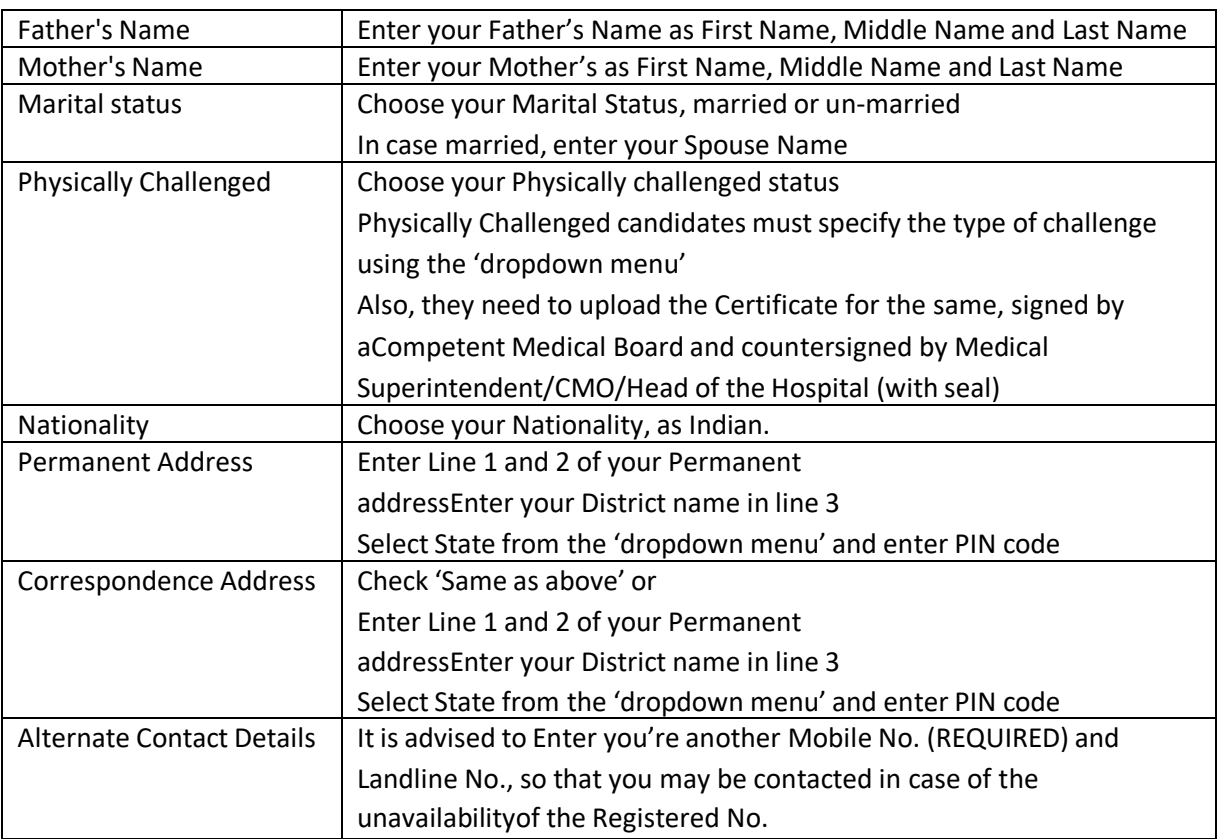

### **Stage-1 Personal Details**

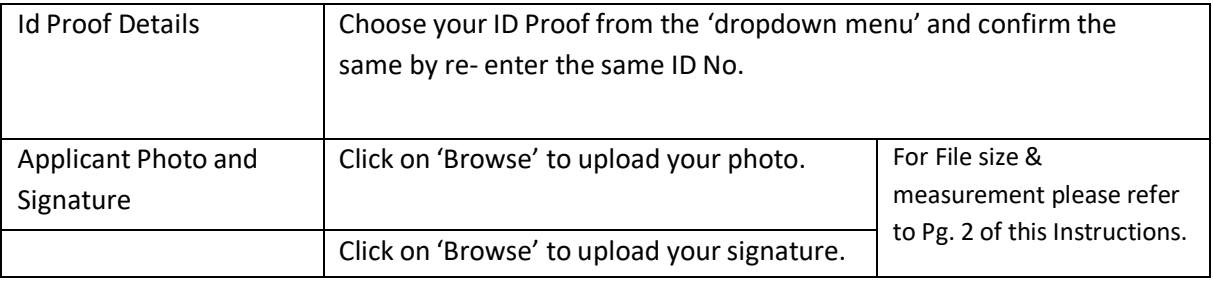

Click on 'Save and Next' to proceed for Step-2 of the Registration process.

#### **STEP 2: Educational Details**

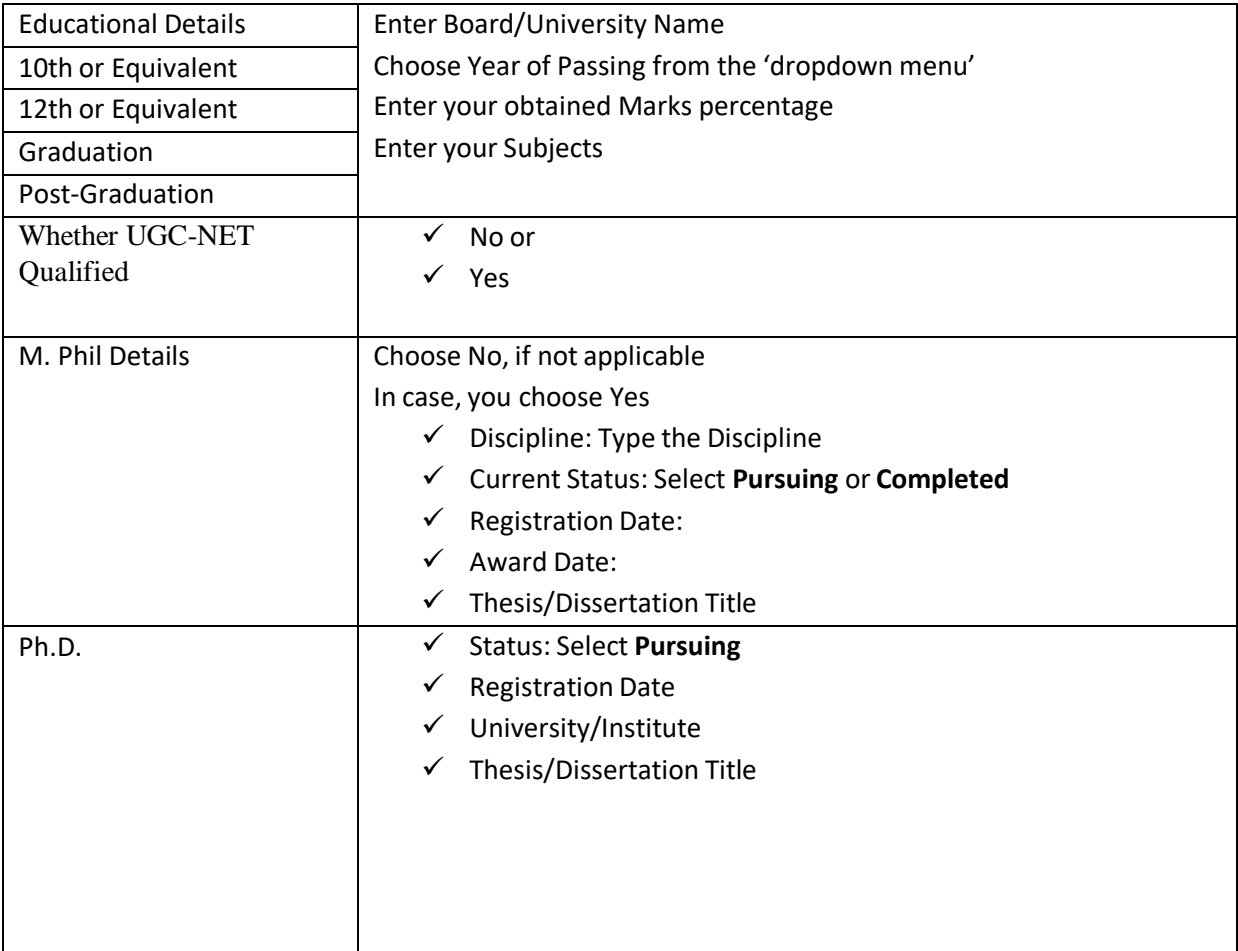

Click on 'Save and Next' to proceed for Step-3 of the Main Registration.

# **STEP 3: Publication Details**

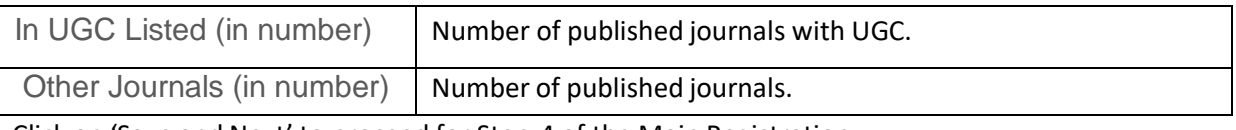

Click on 'Save and Next' to proceed for Step-4 of the Main Registration.

# **STEP 4: Upload Document**

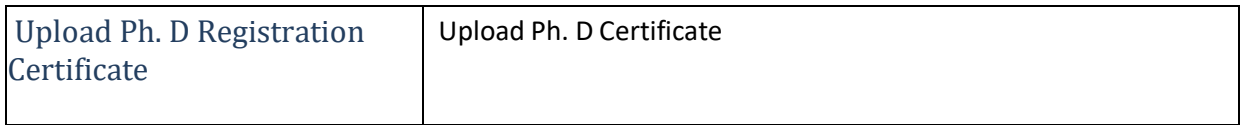

# **CHECKLIST of documents to be enclosed with the application:**

- 1. Printout of Application form (Hard Copy) forwarded by Head / Registrar /Principal University /College/ Institute.
- 2. Detailed Research Proposal/Synopsis
- 3. Ph.D. registration certificate
- 4. UGC-NET Certificate, if applicable
- 5. Educational certificates (From 10th to Post Graduation)
- 6. Category certificate (SC/ST/Physically Challenged), if applicable
- 7. Certificate of Supervisor/Head of Department regarding the suitability of the candidate for the award of fellowship.

### **Payment of Fees**

- 1. Application Fee for All Fellowship
	-
	- **Application Fee** Rs.500/- (Rupees five hundred only)
	- SC/ST & PWD Candidates **are exempted from payment of the fee.**
- 2. After selecting the Fellowship, payable amount will be calculated automatically for Payment.
- 3. Click on the 'Pay now' tab, this will take you to the Payment Gateway.
	- a. Choose Payment Mode
	- b. Enter Credit/Debit Card or Net Banking or UPI or Wallet details, and click on 'Pay Now'.
	- c. Wait for the confirmation notification, and make sure your payment is complete.
	- d. Take and keep the printout of application form with payment invoice after successful payment.

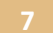